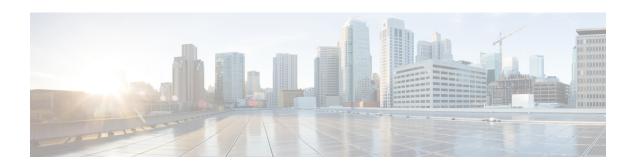

## **ECMP Recovery**

This chapter describes how to configure the automatic recovery of equal-cost multipathing (ECMP) protocol on the Cisco NX-OS switch.

This chapter includes the following sections:

- Information About ECMP Recovery, on page 1
- Guidelines and Limitations for ECMP Recovery, on page 1
- Default Settings, on page 1
- Configuring ECMP Recovery, on page 2
- Verifying ECMP Recovery Configuration, on page 2
- Configuration Examples for ECMP Recovery, on page 2

#### **Information About ECMP Recovery**

The RIB adds ECMP routes to the FIB. When the hardware ECMP table becomes full, a single adjacency is created for all the subsequent ECMP routes. Until Cisco NX-OS Release 6.0(2)U2(2), when some entries in the ECMP table became free, these partially installed routes were not revisited to enable all paths.

Cisco NX-OS Release 6.0(2)U3(1) introduces the ECMP Recovery feature, which enables the FIB to automatically recover and reinstall partially installed ECMP routes when resources in the ECMP table become available. A threshold value can be configured for ECMP table resources to ensure that ECMP recovery is performed only when the configured percentage of ECMP table becomes free.

## **Guidelines and Limitations for ECMP Recovery**

ECMP recovery has the following configuration guidelines and limitations:

• Only ECMP or VOBJ objects that are used by IPv4 and IPv6 routes are recovered and installed completely. Other features that use hardware ECMP objects, such as Policy Based Routing and VXLAN, are not supported by this feature.

## **Default Settings**

ECMP recovery is disabled by default.

## **Configuring ECMP Recovery**

To configure ECMP recovery, use the following command in global configuration mode:

#### **Procedure**

|        | Command or Action                                                           | Purpose                                                                                           |
|--------|-----------------------------------------------------------------------------|---------------------------------------------------------------------------------------------------|
| Step 1 | configure terminal                                                          | Enters global configuration mode.                                                                 |
|        | Example:                                                                    |                                                                                                   |
|        | <pre>switch# configure terminal switch(config)#</pre>                       |                                                                                                   |
| Step 2 | hardware profile ecmp auto-recovery                                         | Configures the threshold for ECMP recovery. The threshold range is from 1 percent to 100 percent. |
|        | threshold percentage                                                        |                                                                                                   |
|        | Example:                                                                    |                                                                                                   |
|        | <pre>switch(config)# hardware profile ecmp auto-recovery threshold 15</pre> |                                                                                                   |
| Step 3 | (Optional) copy running-config startup-config                               | Saves this configuration change.                                                                  |
|        | Example:                                                                    |                                                                                                   |
|        | <pre>switch(config)# copy running-config startup-config</pre>               |                                                                                                   |
| Step 4 | (Optional) reload                                                           | Reloads the Cisco Nexus 3000 Series switches software.                                            |
|        | Example:                                                                    |                                                                                                   |
|        | switch(config) # reload WARNING: This command will reboot the system        |                                                                                                   |
|        | Do you want to continue? (y/n) [n] y                                        |                                                                                                   |

# **Verifying ECMP Recovery Configuration**

To verify ECMP recovery configuration, use the following command in global configuration mode:

| Command                                                                     | Purpose                                  |
|-----------------------------------------------------------------------------|------------------------------------------|
| ${\bf show\ running\text{-}config}\  \ {\bf grep\ hardware\ profile\ ecmp}$ | Displays the ECMP running configuration. |

## **Configuration Examples for ECMP Recovery**

This example shows how to configure ECMP recovery:

```
switch# configure terminal
switch(config)# hardware profile ecmp auto-recovery threshold 15
switch(config)# copy running-config startup-config
switch(config)# reload
```

#### This example show how to verify ECMP recovery:

switch# configure terminal
switch(config)# show running-config | grep "hardware profile ecmp"
hardware profile ecmp auto-recovery threshold 15

**Configuration Examples for ECMP Recovery**